# **List Pages and Reports**

This Tip Sheet will walk users through how to use List Pages and Reports. This Tip Sheet may change as our trainings and systems are updated. Please visit our website <a href="https://dhs.saccounty.gov/BHS/Avatar/Pages/Avatar.aspx">https://dhs.saccounty.gov/BHS/Avatar/Pages/Avatar.aspx</a> for the most updated version. If any additional help is needed you can contact us at <a href="https://watar@saccounty.net">Avatar@saccounty.net</a>.

## **List Pages information**

List pages provide a way to view information in a list format. You can filter the information and create custom sorts that you can use later. You are also able to click on links on the page to open additional pages of information.

# Search for a List page

When searching for an item list Pages may be labeled with an "S" next to the name of the item.
 Items marked with "R" are for traditional style reports.

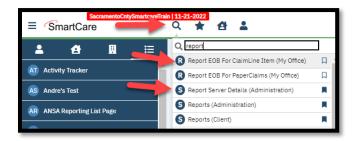

# List Page Layout

| SacramentoCntySmartcareTr<br>SmartCare | an 11-21-2022<br>Q 🚖 🐴       | <b>.</b>        |                   |                                        |                                                |              |                                            |              |          |                |                  |               |              | 🖆 🗳 🖱                | ? Justin Miller • |
|----------------------------------------|------------------------------|-----------------|-------------------|----------------------------------------|------------------------------------------------|--------------|--------------------------------------------|--------------|----------|----------------|------------------|---------------|--------------|----------------------|-------------------|
| <b>≗ 4 ⊞</b> ≔                         | Inquiries (142)              |                 |                   |                                        |                                                |              |                                            |              |          |                | 4                | . Additiona   | l options 📹  | 👥 🔶 🏠 1              | ★ 盂 🗅  ⊞ ً8       |
| AT Activity Tracker                    |                              |                 |                   |                                        |                                                |              |                                            |              | _        |                |                  |               |              |                      |                   |
| AS Andre's Test                        | Recorded By All All Programs | ✓ Ass<br>✓ Alli | -                 | All Dispositions     All Urgency Level | <ul> <li>✓ All St</li> <li>✓ All Co</li> </ul> |              | All Inquiry Type     All Priority Populati | Apply        | Filter   |                | 🛑 1. Filt        | ters to sort  | data         |                      |                   |
| AR ANSA Reporting List Page            | From 01/01/1900              | tir to t        | 12/31/9999 🛗 🕶    | Last Name                              | First                                          | Name         | Phone                                      |              |          | -              |                  |               |              |                      |                   |
| ASAM Reporting List Page               | Client (Potential)           | Client Id       | Start Date/Time N | Recorded By                            | Assigned To                                    | Disposition  | Inquiry Status                             | Program Name | Location | Phone          | Inquiry Type     | Urgency Level | Contact Type | Priority Population  | End Date/Time     |
| 9.0                                    | Test, Adam                   |                 | 2117/2023 11:56 4 | an Buthler, Kristina                   |                                                |              |                                            |              |          |                |                  |               |              |                      | *                 |
| 0 Disaleus d data                      | Test, Bob                    | 1145            | 2/10/2023 1:15 PM | M Ibarra No.                           | 3.                                             | Link to oper | n additional in                            | formation    |          |                |                  | Not urgent    | Face to Face |                      | 2/10/2023 1:20    |
| a 2. Displayed data                    | Test, Larry                  | 1143            | 2/10/2020 12:02 P | M Ibarra, Melony                       |                                                |              | In Progress                                |              |          |                |                  | Not urgent    | Face to Face |                      |                   |
|                                        | Test, Child                  | 1141            | 2/10/2023 10:30 A | AM Ibarra, Melony                      |                                                |              | In Progress                                |              |          |                |                  | Not urgent    | Call         |                      |                   |
| 9 C                                    | Test, Ryan                   | 1134            | 1/31/2023 4:10 PM | M Owens, Shalina                       |                                                |              | In Progress                                |              |          |                |                  | Not urgent    | Face to Face |                      |                   |
| A Client Activity Tracker              | Test, Lady                   | 1125            | 1/27/2023 3:25 PM | M Ibarra, Melony                       | Ibarra, Melony                                 |              | In Progress                                | Access Unit  |          | (916) 477-7777 | Request for serv | Not urgent    | Call         | No special populatio | 1/27/2023 3:27    |
|                                        | Test, Michael                | 1126            | 1/27/2023 1:17 PM | M Duthler, Kristina                    |                                                |              | In Progress                                |              |          |                |                  | Urgent        | Call         |                      | 1/27/2023 1:18    |
| Client Clinical Problems               | Test, Michael                | 1126            | 1/25/2023 11:23 A | AM Duthler, Kristina                   | Ibarra, Melony                                 |              | In Progress                                | Access Unit  | Office   |                |                  | Not urgent    | Call         |                      |                   |
|                                        | Test, Michael                |                 | 1/25/2023 10:42 A | AM Duthler, Kristina                   |                                                |              | Complete                                   |              |          |                |                  | Urgent        | Call         |                      |                   |
| D Clinical Data Access Groups          | Test Michael                 |                 | 1/2E/2023 10-38 A | M Duthler Kristine                     |                                                |              | In Products                                |              |          |                |                  | Urdent        | Call         |                      |                   |

## 1. Sorting Data on the List Page

- You can select 1 or more filters. Once you have selected all of the filters click "Apply filter"
- Then the page will only display the data that was filtered.

| Recorded By All                 | ~              | Assigned To All   | ~ | All Dispositions           | ~                     | All Status       | ~           | All Inquiry Type        | ~     | Apply Filter |             |                                        |
|---------------------------------|----------------|-------------------|---|----------------------------|-----------------------|------------------|-------------|-------------------------|-------|--------------|-------------|----------------------------------------|
| All Programs                    | ~              | All Locations     | ~ | All Urgency Level          | ~                     | All Contact Type | ~           | All Priority Population | ~     |              |             |                                        |
| From 02/01/2023                 | <b>iii -</b>   | To 02/16/2023 🛗 🕶 |   | Last Name                  |                       | First Name       |             | Phone                   |       |              |             |                                        |
|                                 |                |                   |   |                            |                       |                  |             |                         |       |              |             |                                        |
| Client (Potential)              | Client         | Id Contact Type   | L | Jrgency Level              | Inquirer              | Start            | Date/Time 1 |                         | Assig | ned To       | Disposition | Inquiry Sta                            |
| Client (Potential)<br>Test, Bob | Client<br>1145 | Id Contact Type   |   | Jrgency Level<br>ot urgent | Inquirer<br>Test, Bob |                  | Date/Time 1 |                         | Assig | ned To       | Disposition | Inquiry Sta<br>Complete                |
|                                 |                |                   | N |                            |                       | 2/10/2           | 023 1:15 PM |                         | Assig | ned To       | Disposition | Inquiry Sta<br>Complete<br>In Progress |

## 2. Displayed information

- The list page will contain information that is sortable and may have clickable links. This information is affected by the filters above.
- The information is laid out similar to a spreadsheet.

| <b>≗ ≙ </b>                                                                          | Inquiries (142)                 |                                                  |                                          |                   |                       |             |                                      |              |          |                | 4                | . Additional         | options      | <b>☆</b> 1           | ŧ≆D¢⊞ <sub>e</sub> ⊞ |
|--------------------------------------------------------------------------------------|---------------------------------|--------------------------------------------------|------------------------------------------|-------------------|-----------------------|-------------|--------------------------------------|--------------|----------|----------------|------------------|----------------------|--------------|----------------------|----------------------|
| a Activity Tracker                                                                   |                                 |                                                  |                                          |                   |                       |             |                                      |              |          |                |                  |                      |              |                      |                      |
| AS Andre's Test                                                                      | Recorded By All                 | ✓ Assig                                          |                                          | All Dispositions  | ✓ All State           |             | <ul> <li>All Inquiry Type</li> </ul> | ✓ Apply F    | Iter     |                |                  |                      |              |                      |                      |
| ANSA Reporting List Page                                                             | All Programs<br>From 01/01/1900 | <ul> <li>✓ All Lo</li> <li> </li> <li></li></ul> | 2/31/9999 🛗 🕶                            | All Urgency Level | All Cont     First Na |             | All Priority Population     Phone    | n <b>v</b>   |          |                |                  |                      |              |                      |                      |
| ASAM Reporting List Page                                                             | Client (Potential)              | Client Id                                        | Start Date/Time ▽                        | Recorded By       | Assigned To           | Disposition | Inquiry Status                       | Program Name | Location | Phone          | Inquiry Type     | Urgency Level        | Contact Type | Priority Population  | End Date/Time        |
| R CalOMS Report Summary                                                              | Test, Adam                      |                                                  | 2/17/2023 11:56 AM                       | Duthler, Kristina |                       |             | In Progress                          |              |          |                |                  |                      |              |                      | 1                    |
|                                                                                      | Test, Bob                       | 1145                                             | 2/10/2023 1:15 PM                        | Ibarra, Melony    |                       |             | Complete                             |              |          |                |                  | Not urgent           | Face to Face |                      | 2/10/2023 1:20       |
| CANS Reporting Record Summary                                                        | Test, Larry                     | 1143                                             | 2/10/2023 12:32 PM                       | Ibarra, Melony    |                       |             | In Progress                          |              |          |                |                  | Not urgent           | Face to Face |                      |                      |
| CDAG Details                                                                         | Test, Child                     | 1141                                             | 2/10/2023 10:30 AM                       | Ibarra, Melony    |                       |             | In Progress                          |              |          |                |                  | Not urgent           | Call         |                      |                      |
| COAG Details                                                                         | Test, Ryan                      | 1134                                             | 1/31/2023 4:10 PM                        | Owens, Shalina    |                       |             | In Progress                          |              |          |                |                  | Not urgent           | Face to Face |                      |                      |
|                                                                                      | Test, Lady                      | 1125                                             | 1/27/2023 3:25 PM                        | Ibarra, Melony    | Ibarra, Melony        |             | In Progress                          | Access Unit  |          | (916) 477-7777 | Request for serv | Not urgent           | Call         | No special populatio | 1/27/2023 3:27       |
| Client Activity Tracker                                                              |                                 | 1126                                             | 1/27/2023 1:17 PM                        | Duthler, Kristina |                       |             | In Progress                          |              |          |                |                  | Urgent               | Call         |                      | 1/27/2023 1:18       |
|                                                                                      | Test, Michael                   | AAAX                                             |                                          |                   |                       |             |                                      |              |          |                |                  |                      |              |                      |                      |
|                                                                                      | Test, Michael<br>Test, Michael  | 1126                                             | 1/25/2023 11:23 AM                       | Duthler, Kristina | Ibarra, Melony        |             | In Progress                          | Access Unit  | Office   |                |                  | Not urgent           | Call         |                      |                      |
| Client Activity Tracker     Client Clinical Problems     Clinical Data Access Groups |                                 |                                                  | 1/25/2023 11:23 AM<br>1/25/2023 10:42 AM |                   | Ibarra, Melony        |             | In Progress<br>Complete              | Access Unit  | Office   |                |                  | Not urgent<br>Urgent | Call         |                      |                      |

#### 3. Opening Links

- If you need to get extra information, you can click on any link on the List Page and it will open a different page of information.
  - $\circ$   $\;$  This will allow you to enter or update information in a different part of the record

| nquiries (3)       |             |                |                     |             |                    |                         |                |             |                |
|--------------------|-------------|----------------|---------------------|-------------|--------------------|-------------------------|----------------|-------------|----------------|
| Recorded By All    | ✓ A         | ssigned To All | ✔ All Dispositions  | ✓ AI        | l Status 🗸         | All Inquiry Type        | ✓ Apply Filter | -           |                |
| All Programs       | ✓ A         | All Locations  | ✔ All Urgency Level | ✓ Al        | l Contact Type 🗸 🗸 | All Priority Population | ~              |             |                |
| From 02/01/2023    | 🛗 🔻 та      | 02/16/2023 🛅 🔻 | Last Name           | Fi          | rst Name           | Phone                   |                |             |                |
| Client (Potential) | Client Id   | Contact Type   | Urgency Level       | Inquirer    | Start Date/Time    | 7 Recorded By           | Assigned To    | Disposition | Inquiry Status |
| Test, Bob          | <u>1145</u> | Face to Face   | Not urgent          | Test, Bob   | 2/10/2023 1:15 PM  | 1 Ibarra, Melony        |                |             | Complete       |
| Test, Larry        | <u>1143</u> | Face to Face   | Not urgent          | Test, Larry | 2/16-2023 12:32 P  | M Ibarra, Melony        |                |             | In Progress    |
| Test, Child        | 1141        | Call           | Not urgent          | Test, Child | 2/10/2023 10:30 A  | M Ibarra, Melony        |                |             | In Progress    |

|                                                                                         |                               | raphics                 |                   |         |                           |                   |    |             |          |                    |      |   |
|-----------------------------------------------------------------------------------------|-------------------------------|-------------------------|-------------------|---------|---------------------------|-------------------|----|-------------|----------|--------------------|------|---|
| Inquiror Ir                                                                             | formation 🗌 Cri               |                         |                   |         |                           |                   |    |             |          |                    |      |   |
|                                                                                         |                               | 515                     |                   |         |                           |                   |    |             |          |                    |      |   |
| Relation To C                                                                           | ent Self                      | ~                       | First Name        | Bob     | 1                         | Middle Name       |    | l           | ast Name | Test               |      |   |
| Call Back                                                                               |                               |                         | Ext               |         | E                         | Email             |    |             |          |                    |      |   |
| Start Date                                                                              | 02/10/2023                    | түш⇒                    | Start Time        | 1:15 PM | Now                       |                   |    |             |          |                    |      |   |
| Client Info                                                                             | rmation (Potent               | ial)                    |                   |         |                           |                   |    |             |          |                    |      |   |
|                                                                                         | rmation (Potent               | ial)<br>Middle Nam      |                   |         | Last Name                 | Test              | Cl | ient ID 114 | <u>5</u> | Sex                | Male | ~ |
| First Name                                                                              |                               | Middle Nam              |                   |         |                           | Test<br>01/01/198 |    | ient ID 114 |          | Sex<br>Medicaid Id | Male | • |
| First Name<br>SSN                                                                       | Bob                           | Middle Nam              | ne                |         | Last Name                 |                   |    |             |          |                    | Male | ~ |
| First Name<br>SSN<br>Home Phone<br>O Client is not                                      | Bob                           | Middle Nam              | ne<br>nown/Refuse | :d      | Last Name<br>DOB          | 01/01/198         |    |             |          |                    | Male | ~ |
| Client Info<br>First Name<br>SSN<br>Home Phone<br>Client is not<br>homeless<br>Address1 | Bob<br>456123421<br>Client ie | Middle Nam SSN Unk Cell | ne<br>nown/Refuse | :d      | Last Name<br>DOB<br>Email | 01/01/198         |    |             |          |                    | Male |   |

#### 4. Upper Section

#### Saving and selecting filters as a favorite

- You can save and use different filter options for each List Page.
  - To Save a list page select the filters that you want to use

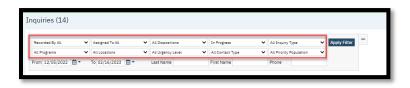

o Click on the "New favorites" button to save the filter

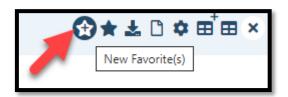

• To use the filter click on the "New Filter" icon

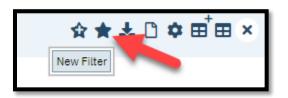

## Exporting the List Page

• You can export the List page information into an excel spreadsheet by clicking on the **"Export"** icon.

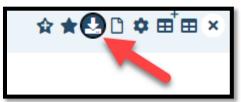

• This will download the file and then you can open to view the information

|   | H    |                         |                  |                              | <b>.</b>             |                        | Protected View] - E |                   |              | $\sim$   | 7         | ····                                     |                                         | penPageOnLoad    | Vellictory               | - PA 10            | 0 ( | 3 1 12 | @ ]   | - |
|---|------|-------------------------|------------------|------------------------------|----------------------|------------------------|---------------------|-------------------|--------------|----------|-----------|------------------------------------------|-----------------------------------------|------------------|--------------------------|--------------------|-----|--------|-------|---|
| _ | File |                         | Page Layout      |                              | Review View          | -                      | t you want to do    |                   |              |          |           | Miller, Justin 🖇                         | R‡ Share                                |                  |                          |                    | 0   |        | _     | _ |
|   | 0    | PROTECTED VIEW Be caref | ul—files from th | e Internet can contain virus | ies. Unless you need | to edit, it's safer to | stay in Protected \ | New. Enable Editi | ng           |          |           |                                          | ×                                       | MModal Fluency I | 0i 🖬 Sa                  | Downloads          |     |        | x ,s> | 2 |
| А | u.   | * 1 × 4                 | / fx C           | lient (Potential)            |                      |                        |                     |                   |              |          |           |                                          | ×                                       |                  |                          | ExportData (6).vis |     |        |       |   |
|   |      | А                       | В                | с                            | D                    | E                      | F                   | G                 | н            | I        | 1         | K                                        |                                         |                  |                          |                    | -   |        |       |   |
| 1 | C    | lient (Potential)       | Client Id        | Start Date/Time              | Recorded By          | Assigned To            | Disposition         | Inquiry Status    | Program Name | Location | Phone     | Inquiry Type                             | Urger                                   |                  |                          |                    |     |        |       |   |
| 2 | т    | lest, Larry             | 1143             | 2/10/2023 12:32:56 PM        | Ibarra, Melony       |                        |                     | In Progress       |              |          |           |                                          | Not u                                   |                  |                          |                    |     |        |       |   |
| 3 |      | Test, Child             | 1141             | 2/10/2023 10:30:26<br>AM     | Ibarra, Melony       |                        |                     | In Progress       |              |          |           |                                          | Notu                                    |                  |                          |                    |     |        |       |   |
| 4 |      | Test, Ryan              | 1134             | 1/31/2023 4:10:15 PM         |                      |                        |                     | In Progress       |              |          |           |                                          | Not u                                   |                  |                          |                    |     |        |       |   |
|   |      |                         |                  |                              |                      |                        |                     |                   |              |          |           | Request for<br>services/screenin         |                                         | Inquiry Type     | Urgency Let              |                    |     |        |       |   |
| 5 | Т    | lest, Lady              | 1125             | 1/27/2023 3:25:00 PM         | Ibarra, Melony       | Ibarra, Melony         |                     | In Progress       | Access Unit  |          | 7777      | g                                        | Not u                                   |                  | Not urgent               |                    |     |        |       |   |
| 6 | т    | lest, Michael           | 1126             | 1/27/2023 1:17:43 PM         | Duthler, Kristina    |                        |                     | In Progress       |              |          |           |                                          | Urger                                   |                  | Not urgent               |                    |     |        |       |   |
| 2 |      | est, Michael            | 1126             | 1/25/2023 11:23:00<br>AM     | Duthler, Kristina    | Ibarra Melony          |                     | In Progress       | Access Unit  | Office   |           |                                          | Not u                                   | Request for serv | Not urgent<br>Not urgent |                    |     |        |       |   |
| - | 1    |                         |                  | 1/25/2023 10:38:42           |                      |                        |                     |                   |              | onnee    |           |                                          |                                         |                  | Urgent                   |                    |     |        |       |   |
| 8 | т    | lest, Michael           |                  | AM                           | Duthler, Kristina    |                        |                     | In Progress       |              |          |           |                                          | Urger                                   |                  | Not urgent               |                    |     |        |       |   |
|   |      |                         |                  |                              |                      |                        |                     |                   |              |          | (916) 423 | J. J. J. J. J. J. J. J. J. J. J. J. J. J | - i i i i i i i i i i i i i i i i i i i |                  | Underst                  | See more           |     |        |       | _ |

#### Creating a new document from the list page

• By clicking on the **"New"** icon this will allow you to create a new entry for the topic of the list page you are in if applicable.

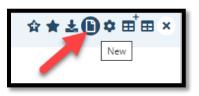

## Creating and Selecting a new Column Configuration

• Creating a new Column Configuration-You can change the fields that appear on the List Page by creating a **New Column Configuration**.

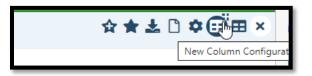

- 1. You can **deselect the items** you do not want to appear or add items
- 2. You can also change the **order** the item appears on the list by changing the number in the "Order Field"
- 3. You can adjust the width of the column and set is as Not fixed and allow export.
- 4. Once you have made all of your changes you need name the setting **"View Name"**, select if it is the **"Default"** view. Click **"Insert"** then click **"Save"**

| Recorded By All                                                                          | List Page Configurations                                 |                                     |        |            |           |                              |                            |                    | 8   |
|------------------------------------------------------------------------------------------|----------------------------------------------------------|-------------------------------------|--------|------------|-----------|------------------------------|----------------------------|--------------------|-----|
| All Programs<br>From 12/05/2022                                                          |                                                          | w Settings                          |        |            |           |                              |                            | Save Clo           | ose |
| Client (Potential)                                                                       | View Settings                                            |                                     |        |            |           |                              |                            |                    | _   |
| Test, Bob                                                                                |                                                          |                                     |        |            | 3         |                              |                            |                    |     |
| Test Larsy                                                                               | Show C umn Name                                          |                                     | Order  |            |           | Fix                          | ed 🖊                       | Export             |     |
|                                                                                          | Show C Jimn Name                                         | (Client (Potential))                | 1      | (1)        | 120       |                              | (Not Fixed)                | Export<br>(Export) | *   |
| Test, Child                                                                              |                                                          | (Client (Potential))<br>(Client Id) | 1<br>2 | (1)<br>(2) |           |                              |                            |                    | *   |
| Test, Child<br>Test, Ryan<br>Test, Lady                                                  | (Sh 1 ent (Potential)                                    |                                     | 1      | _          | 120       | (120)                        | (Not Fixed)                | (Export)           |     |
| Test, Larry<br>Test, Child<br>Test, Ryan<br>Test, Lady<br>Test, Michael<br>Test, Michael | (Sh     1     ent (Potential)       (Show)     Client Id | (Client Id)                         | 1      | (2)        | 120<br>80 | (120) (80) (120) (120) (120) | (Not Fixed)<br>(Not Fixed) | (Export)           |     |

• Once a new Column configuration is created, you can select the configuration you want to use to show only the data you need to view.

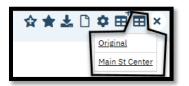

• To close the List Page you can click on the "Close" icon

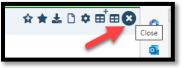

# **Report information**

Reports allow you to view and print information by **Program and** or other criteria. You can export the data into other formats as well as printing.

| Program Dutos | atlans MH Adult 🗸 🗸 | Find Next 😽 |                                 | 3. Page Selection             | eport Layou<br>n, Search, Export,<br>n & Print |                       | 🚖 |
|---------------|---------------------|-------------|---------------------------------|-------------------------------|------------------------------------------------|-----------------------|---|
|               |                     |             | Allergies                       |                               |                                                |                       |   |
| Client ID     | Last Name           | First Name  | Allergy                         | Allergy Reaction              | Allergy Severity                               |                       |   |
|               | 1032 Thompson       | Toby        | Penidlins                       | Selzure                       | Severe                                         |                       |   |
|               | 1093 Barnes         | Kim         | Sulfa (Sulfonamide Antibiotics) | Swollen face, lips, or tongue | Moderate to severe                             | 4. Report Information |   |
|               | 1032 Thompson       | Toby        | Sulfa (Sulfonamide Antibiotics) | Hives                         | Sovere                                         |                       |   |
|               | 1130 Test           | Charlotte   | Peanut                          | Hives                         | Medium                                         |                       |   |
|               | 1093 Barnes         | Kim         | mik                             | Hives                         | Moderate to severe                             |                       |   |
|               | 1120 Test           | Kim         | Peanut                          | Seizure                       | Severe                                         |                       |   |

 Report Parameters-Select the Report Parameters needed to run the report. Depending on the Report there are different filters/criteria that you need to select before you click on "View Report".

#### Example 1

| Program | Outpatient MH Adult | ~ |  |
|---------|---------------------|---|--|
|         |                     |   |  |
|         |                     |   |  |

#### Example 2

| Program                        | Outpatient MH Adult | ~ | Date 2/28/2023                                    | 3         |  |
|--------------------------------|---------------------|---|---------------------------------------------------|-----------|--|
| Example 3                      |                     |   |                                                   |           |  |
| Administration F<br>Order Type | From 2/7/2023       |   | Administration To<br>Save to Client Record as PDF | 2/28/2023 |  |

Upper Section- You can save and retrieve a layout as a favorite for a report using the favorite's icons. You need to click on "View Report" to display the information based on the criteria selected.

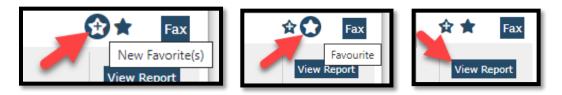

3. Middle Pane- Page selection, Search, Export, Refresh & Print- Once the data is displayed in the information pane you can Navigate if there is more than one page. You can also Export or print the data (see below)

Page Selection-once the report has rendered you can navigate to additional pages

| Program Out | patient MHrt dult | •           |        |
|-------------|-------------------|-------------|--------|
| 14 4 1      | of 1 🕨 🕅 💠        | Find Next 🔍 | ۵.     |
|             |                   |             | A      |
| Client ID   | Last Name         | First Name  | Allerg |
|             | 1032 Thompson     | Toby        | Penici |

Search Report-You can search for key words in the report

| Program Outpatier | nt MH Adult 🗸 🗸 |                  |             |         |
|-------------------|-----------------|------------------|-------------|---------|
| I4 4 <b>1</b> of  | 1 Þ ÞI 💠 þ      | en Eind Next 🔍 - | ۵ ۵         |         |
|                   | _               |                  | Allergie    | es      |
| Client ID         | Last Name       | First Name       | Allergy     | Allergy |
| 10                | 32 Thompson     | Toby             | Penicillins | Seizur  |

| Program Outpatient | MH Adult 🗸 🗸 |            |          |                                                                  |     |                  |                  |
|--------------------|--------------|------------|----------|------------------------------------------------------------------|-----|------------------|------------------|
| 14 4 <b>1</b> of 1 | è li ¢       | Find Next  | <b>4</b> | Vord<br>Excel                                                    | ies |                  |                  |
| Client ID          | Last Name    | First Name |          | PDF<br>TIFF file<br>MHTML (web archive)<br>CSV (comma delimited) |     | Allergy Reaction | Allergy Severity |
| 1032               | ? Thompson   | Toby       |          | XML file with report data<br>Data Feed                           |     | Seizure          | Severe           |

Refresh & print-You can Refresh the report or Print the report to a printer

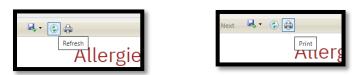

4. Report Information-This is where the information that was requested is displayed

| 1 4 <u>1</u> of 1 |           | Find Next 😽 | • (*) (#                        |                               | Show / Hide Parameter |
|-------------------|-----------|-------------|---------------------------------|-------------------------------|-----------------------|
|                   |           |             | Allergies                       |                               |                       |
| Client ID         | Last Name | First Name  | Allergy                         | Allergy Reaction              | Allergy Severity      |
| 1032              | Thompson  | Toby        | Penicillins                     | Seizure                       | Severe                |
| 1093              | Barnes    | Kim         | Sulfa (Sulfonamide Antibiotics) | Swollen face, lips, or tongue | Moderate to severe    |